# **CAPX Documenting Your Work with Robert Chase Heishman**

**School of the Art Institute** of Chicago

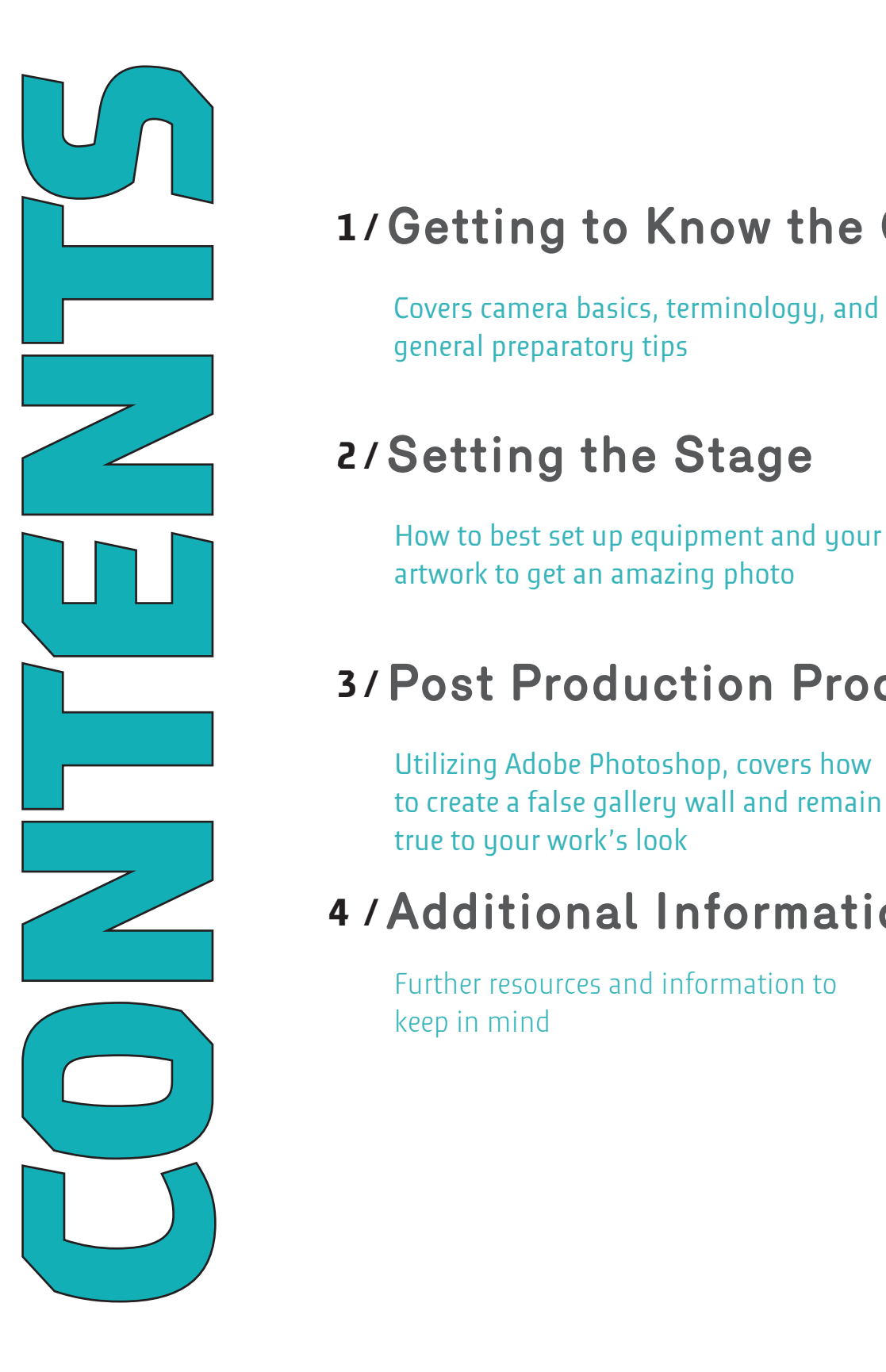

## **1 / Getting to Know the Camera**

general preparatory tips

## **2 / Setting the Stage**

How to best set up equipment and your artwork to get an amazing photo

### **3 / Post Production Process**

Utilizing Adobe Photoshop, covers how to create a false gallery wall and remain true to your work's look

### **4 / Additional Information**

Further resources and information to keep in mind

# **Getting to Know the Camera**

### **What is White Balance?**

It controls the amount of white that is displayed in your work. This effects the way colors show up .

The type of lighting makes a big different when figuring out white balance

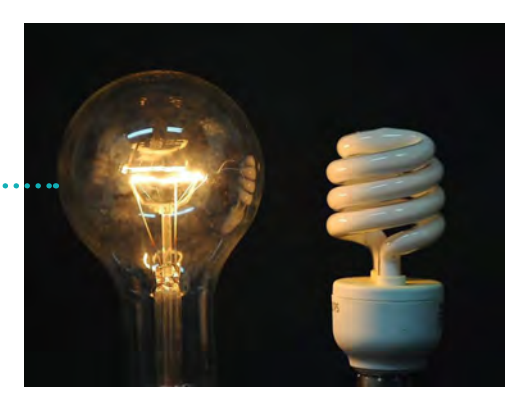

#### **COLOUR TEMPERATURE CHART** 1800K

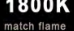

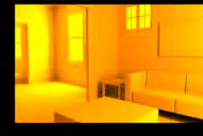

1930K

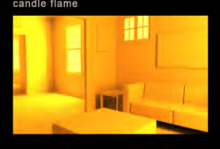

2900K

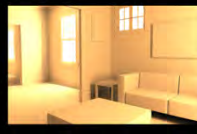

3000K

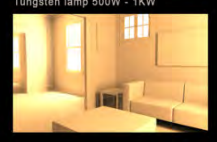

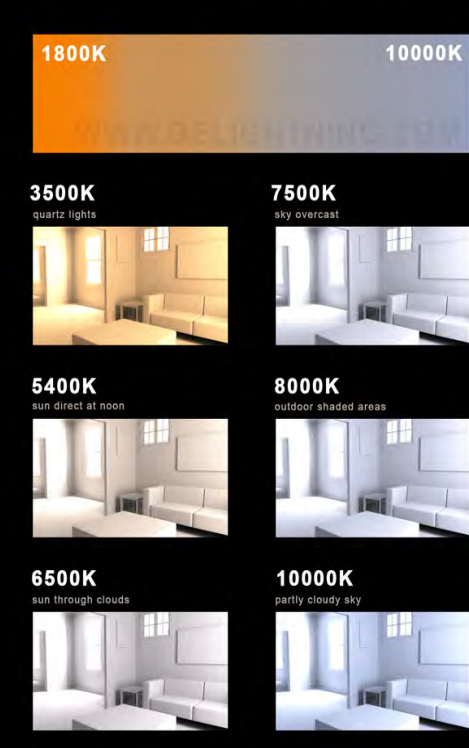

#### **Type of Light and White Balance Setting**

This chart is a guide for the various kinds of light and depending on their warmth or coolness, what number you can set your white balance to.

Temperature of light is measured by the Kelvin Scale

On digital SLR cameras, they can do this automatically.

May take several test shots to see what white balance setting you feel match your work best.

Best to photograph in RAW files, you'll find out more why later. Can tell your digital camera to do so in the Settings.

> Be careful if you use umbrellas or reflecting panels as there could be a chance you over expose your work with too much light

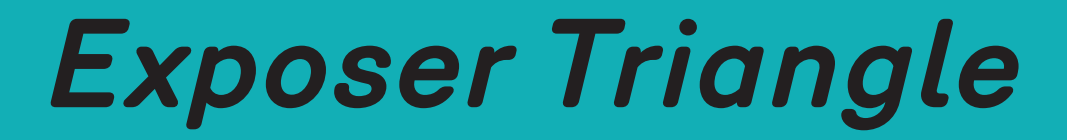

A great graphic to explain the upcoming camera settings we will be going over like ISO, Shutter Speed and Aperture. The outside images correlate with what each type of setting controls.

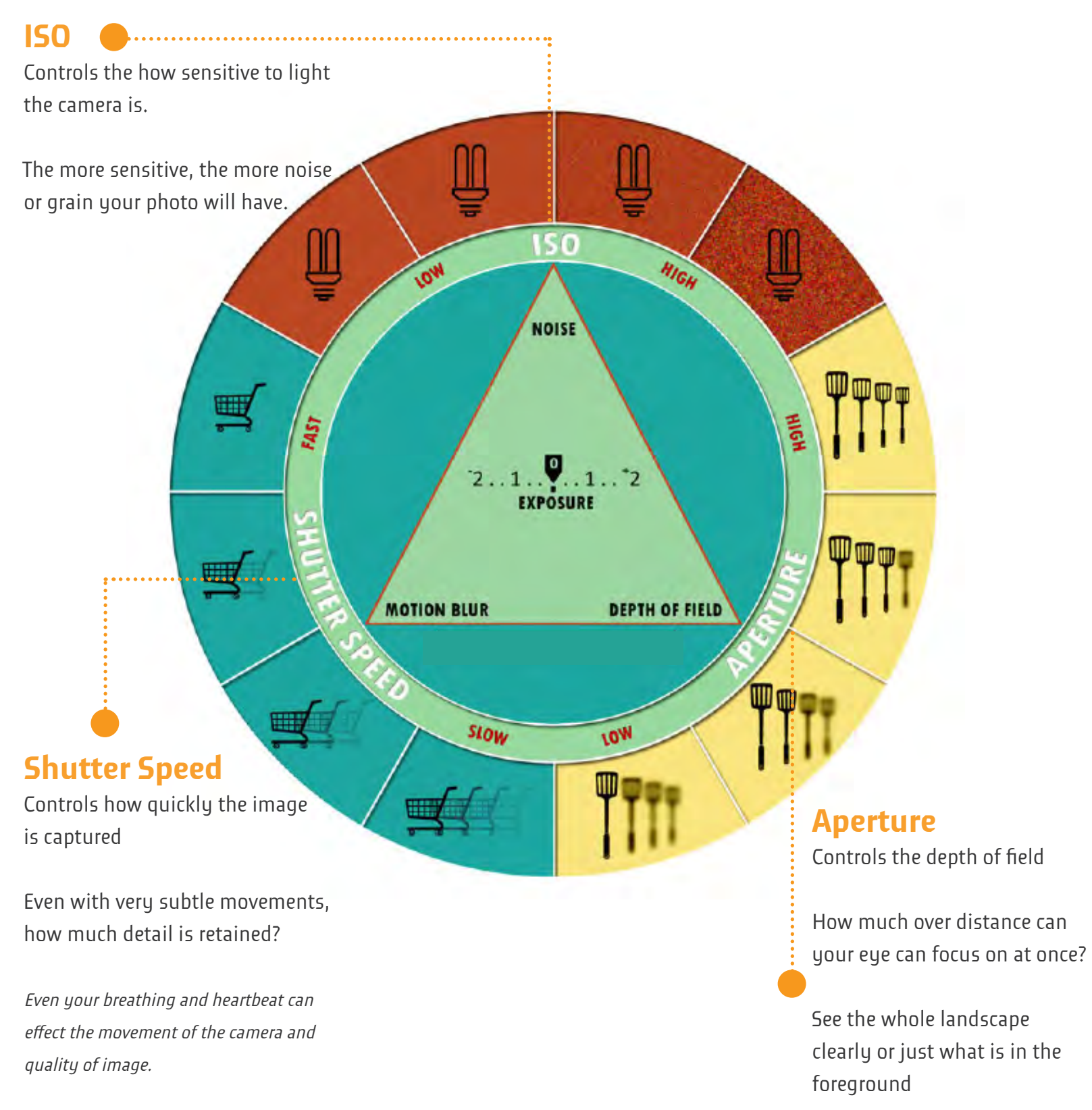

### **Step 1. Set your ISO**

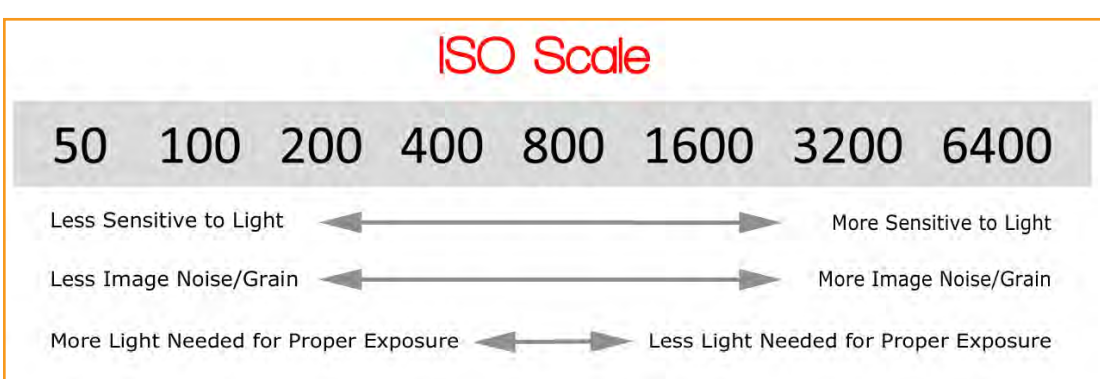

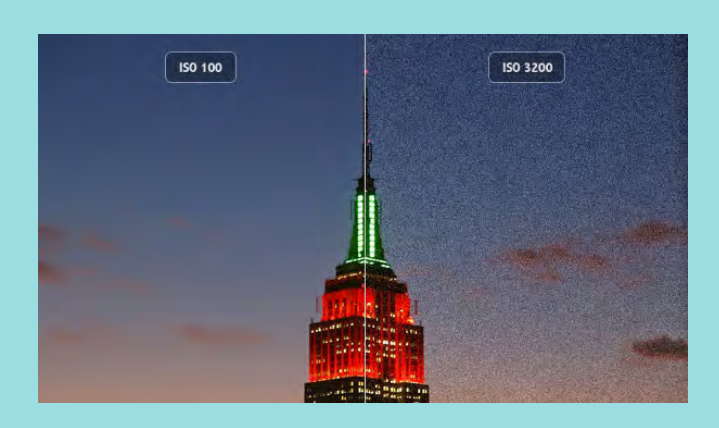

## **ISO Tips**

- Make sure you set your ISO first
- When documenting work, stick with one ISO setting. This will keep your portfolio consistent.
- Best stick to between 100 400 ISO for documenting work

................................

### **Step 2. Set your Aperture**

**\*\*\*\*\*\*\*\*\*\*\*\*\*** 

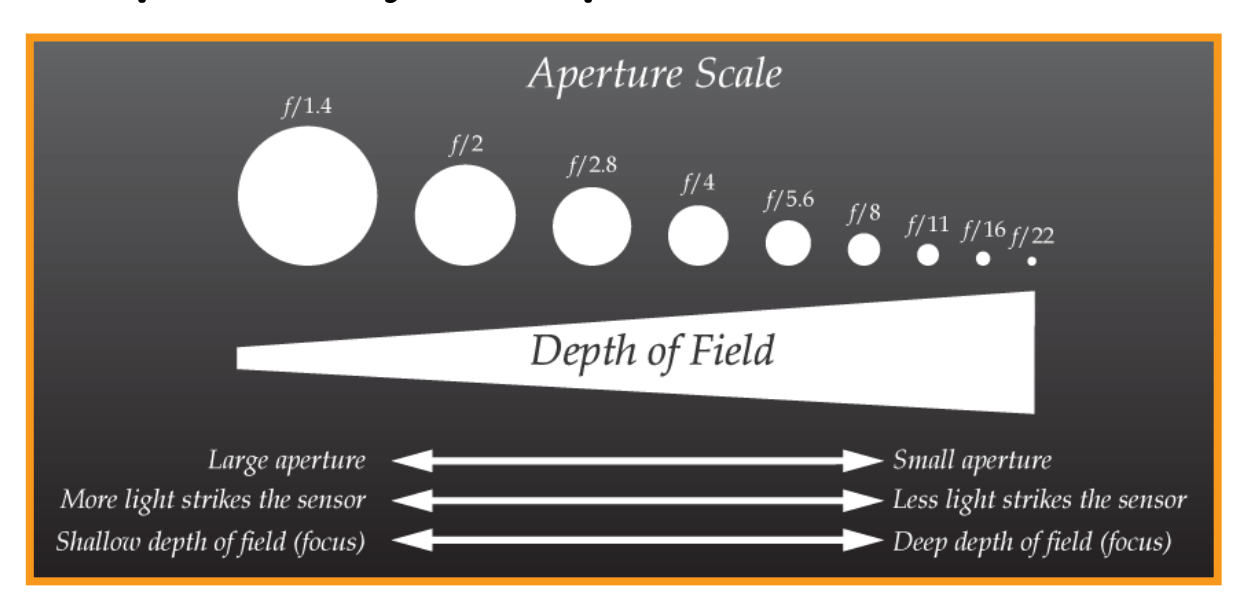

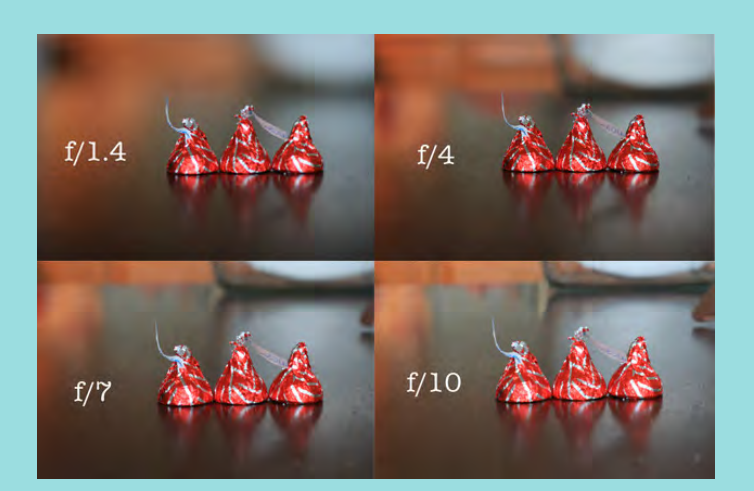

## **Aperture Tips**

- Set this second. Sometimes referred to as "f-stop"
- When documenting work, stick with one aperture setting
- Best to stay between f/8 f/16 and no more than 10ft away from the subject.

- Since this is based on depth of field, make sure you keep your distance from work consistent. Changing your distance from work will change the depth of field too.

### **Step 3. Set your Shutter Speed**

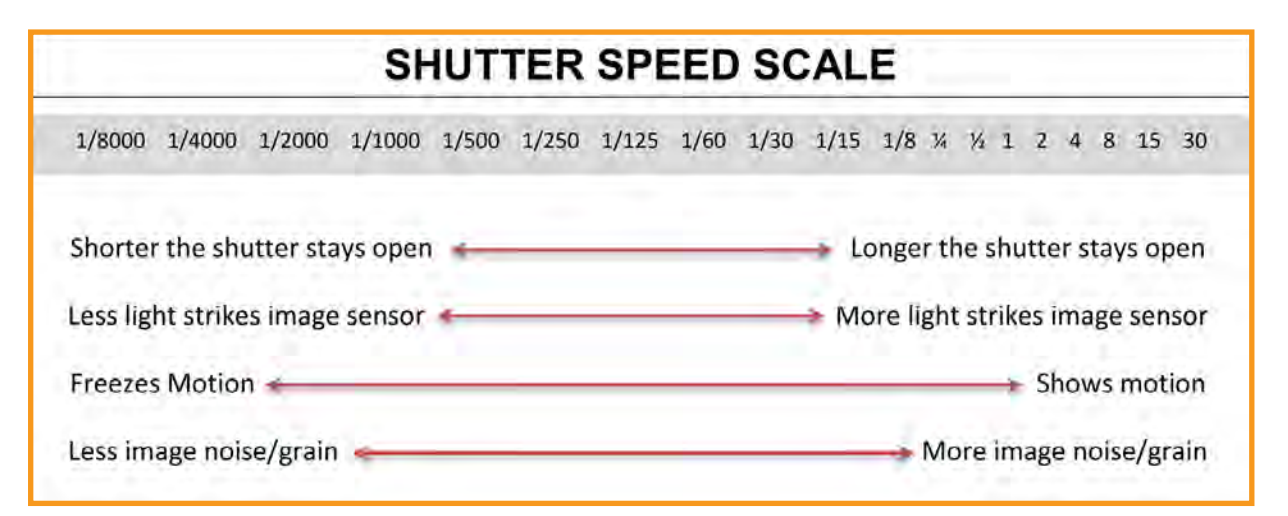

## **Shutter Speed Tips**

- Your shutter speed should be 1/60 or higher, especially when your camera is hand held because it compensates for your movement with heartbeat and breathing.

- While ISO and Aperture should generally stay fixed, shutter speed can change depending on your lighting situation

> Using flash lights - 1/125 up to 1/250 Using constant lights - 1 to 1/50

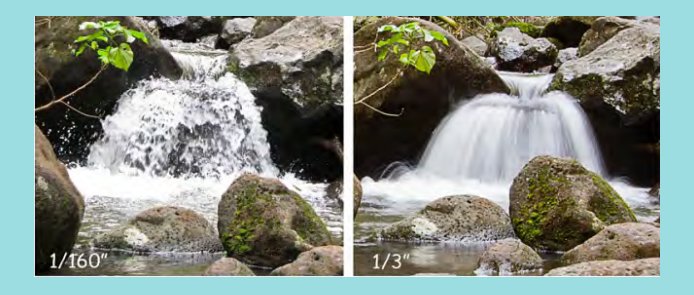

# **Make Sure to Remember!**

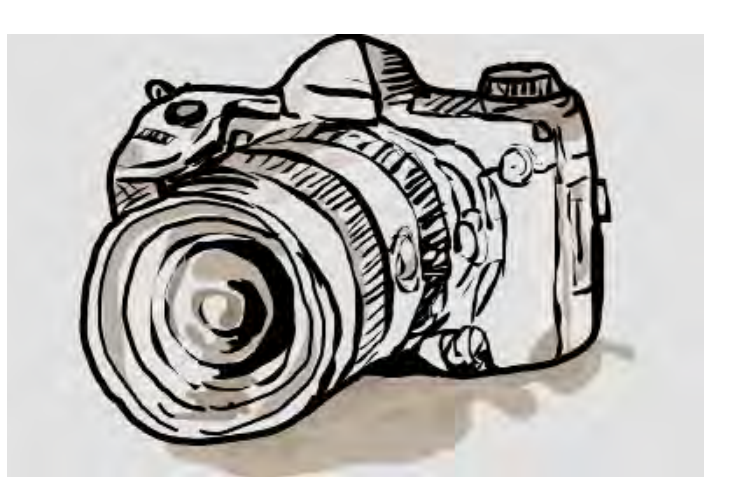

Your file format should be set to RAW. This is the most pure and flexible image before compression. In this format you have more image information to work from when you download it off the camera.

When shooting the photo it is best to set a timer with the lights, so that way the camera does not move when the photo is being taken

Do a "soft click" to auto focus on the subject by pressing down the shutter release button halfway down before clicking down all the way.

Remember to take some test shots to gauge more specific settings for your type of work and aesthetic you are trying to achieve.

# **Setting the Stage**

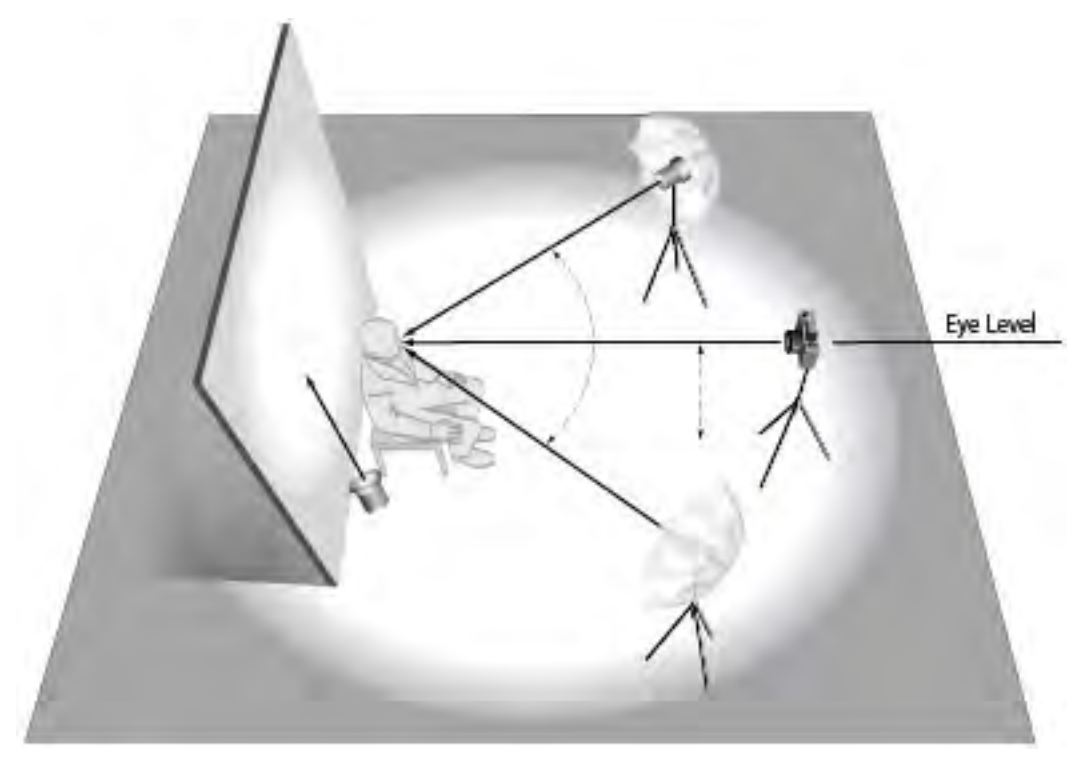

You have many options when it comes to lighting. This is an example of one setup you could use to photograph 2D artwork using umbrellas.

#### **Using Strobe Lights**

Could follow same set up without soft boxes or umbrellas, just point the lights away from work for ambient light

#### **Camera Flash**

Stay away from this. In test shots, make sure lighting illuminates your work without glare or light spot.

#### **Work Under Glass**

Could follow same set up however to avoid your reflection, cover yourself in a heavy black fabric. Same with anything else reflecting in the image.

#### **3D Work**

Could follow same set up and make sure to include the same colored base for work to sit on as wall. May need to make a display box.

#### **Shadow Underneath Work**

Could follow same set up and hold a white board at base of work to softly reflect light there to remove the shadow.

#### **Supplies Check List**

Some of the things you will need are a camera, lighting to shine on either side of work, white board or reflector, perhaps a tripod, perhaps umbrellas or soft boxes, timer to cue flash with camera, and extension cords.

# **Post Production Process**

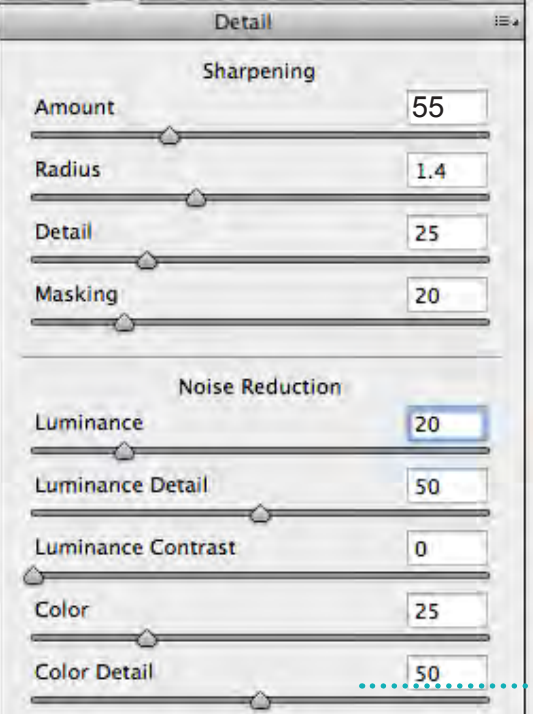

#### **Step 1. Open Photos**

Open your RAW photo files with your SD card reader. You will be prompted first to identify your photo settings. (See image to left) Then open files in Adobe Photoshop.

#### **Step 2. Image Boarder Consideration**

Will you crop image to boarders of the work? Will you keep the image as is? Or will you need to create a crisp white "false" wall for your image to be outlined by?

> **Robert's Cheat Sheet** This is assuming you kept the camera's ISO between 100 - 400, aperture between f5.6 -f11,and shutter speed between 1/125 - 1/250

# *Creating A Wall*

**Create your own wall when you're unable to find a clean white** 

**wall to document your work on or next to.** 

## **Using Adobe Photoshop**

Begin by selecting the Polygonal Lasso Tool

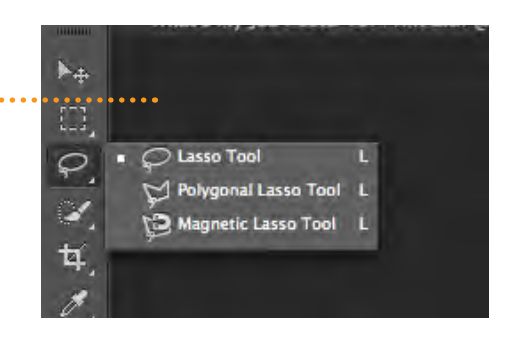

Then carefully select your object around the perimeter. After object is selected, hit command  $+$  C then command + V to create new layer with object only.

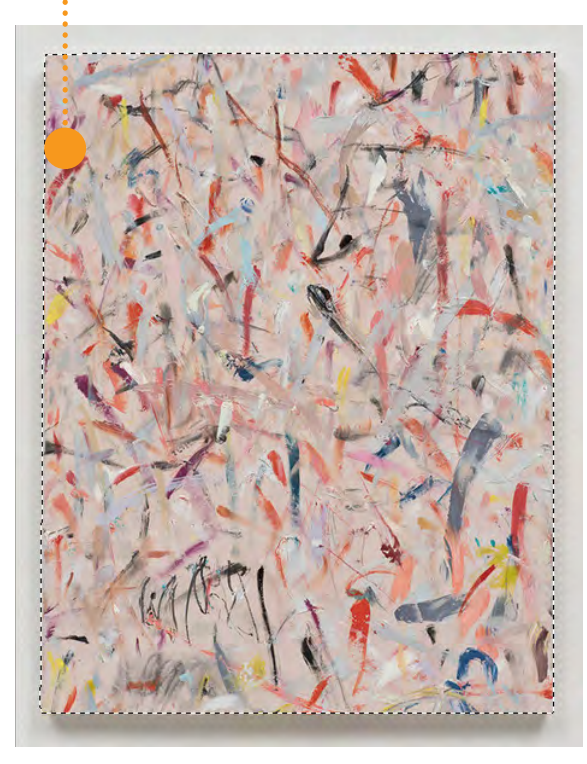

Then select the Paint Bucket Tool on the lef hand tool bar.

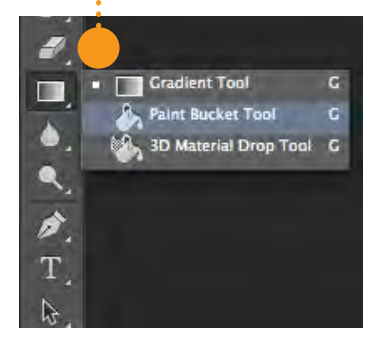

Delete background layer with the old wall. (This is the original image you started with) Then create a new layer to make the background by choosing the icon the arrow is pointing to. Make sure this layer is underneath your first layer, this will insure everything you do happens behind your object.

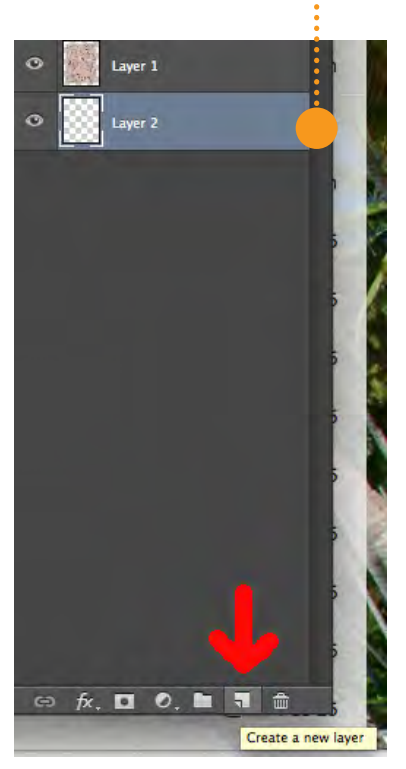

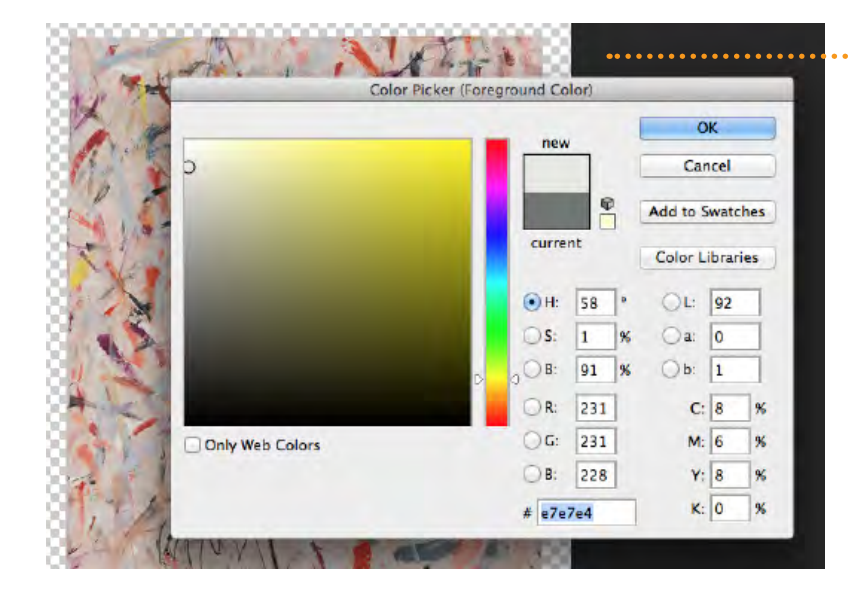

Select an off-white color for your wall, preferably in the yellow color range.

The base color may change based on which one would look best with your work. Whether you choose the yellow color range or something different, it should be the same for all of your photos.

#### Select Layer > Layer style > Pattern Overlay to add texture to your wall.

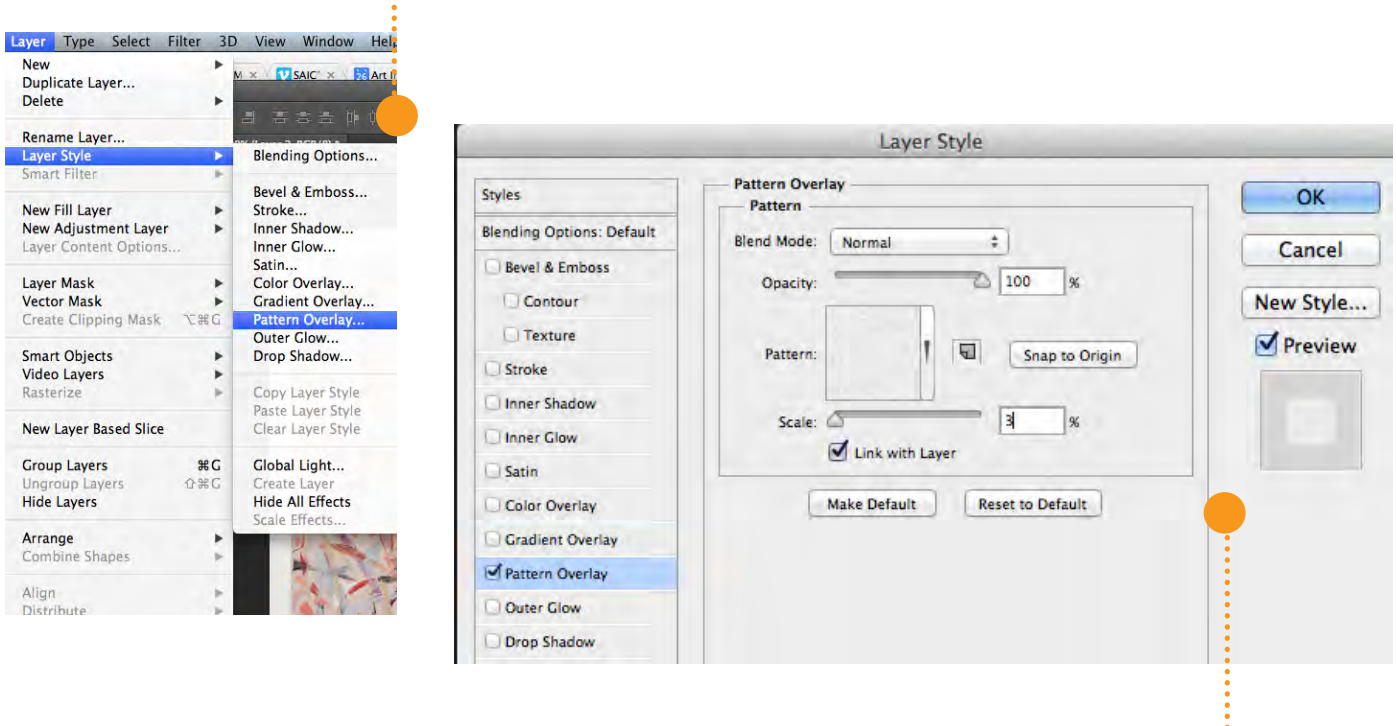

Your pattern overlay should mimic these specifications for a natural looking texture.

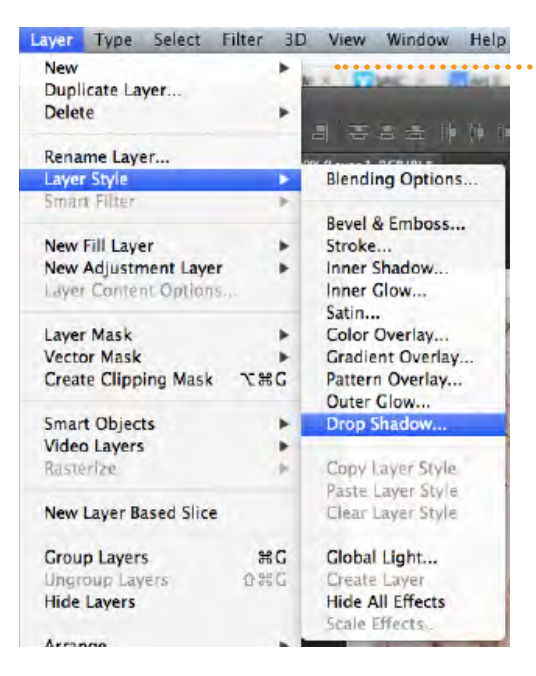

Next, select your top layer (subject / object being documented). Then select Layer > Layer Style > Drop Shadow from the drop down menu.

> See below for general distance of white space around your work. Keep it around or below 10"

> Also, best to angle your shadow towards the bottom of the painting for the most believable appearance.

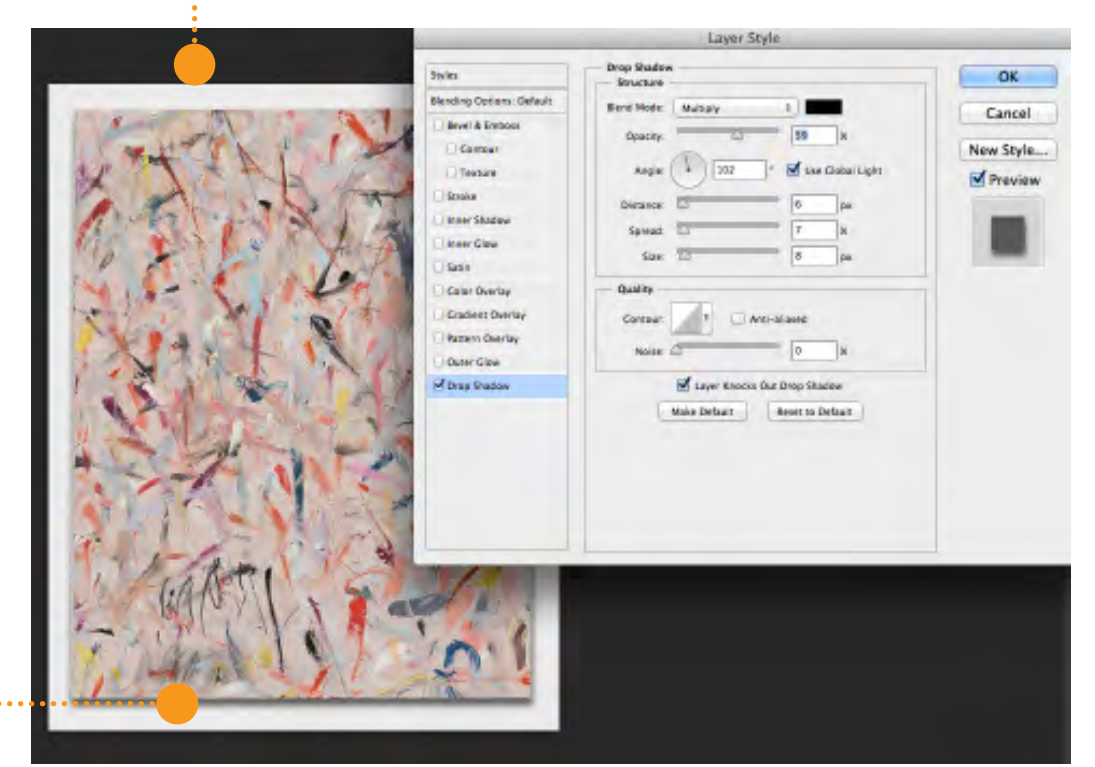

Include shadow to make your work like it is hanging on a wall. May not want to include this based on your ultimate goal for these images.

# **Additional Information**

#### **1) The School of the Art Institute of Chicago Media Center**

Here you will soon find instructional videos on how to use light kits and digital cameras. Also available through this link is the workshop and authorization schedule, including further documenting your work workshops and authorization on more powerful lights to photograph work. https://saic.instructure.com/courses/1530147

#### **2) Adorama**

Camera store to buy new and used equipment. Also covers photography / film tutorials and offers printing services.

http://www.adorama.com/

#### **3) B&H**

This is an electronics store that covers everything from computers, cameras, audio, mobile devices, etc. http://www.bhphotovideo.com/

#### **4) The Luminous Landscape**

An on-line magazine that includes artists, articles, videos, rants from film/video professionals, and workshops

http://luminous-landscape.com/

#### **5) Midwest Photo Exchange Light Kit Suggestion**

A film / video store with a highlighted recommendation for you, if you decide to purchase your own light kit and equipment to document work

http://mpex.com/strobist-starving-2-light-kit.html

# **Robert Chase Heishman**

Robert Chase Heishman is an artist living and working in Chicago, Illinois. He completed his BFA from the Kansas City Art Institute in 2008 and his MFA from Northwestern University in 2012. He has collaborated with the Merce Cunningham Dance Company as a Décor artist on the work, Split-Sides, provided artwork for Icelandic band Sigur Rós' album BA BA TI KI DI DO, and exhibits both nationally and internationally. His work is held in the collections of the Nelson-Atkins Museum of Art and the Walker Art Center. Together with Emily Kay Henson, he owns and operates the art documentation company RCH | EKH Documentation.

www.rchekh.com